# UCSC Genome Browser in the Cloud (GBiC)

Jairo Navarro Gonzalez, Galt Barber, Ana Benet-Pagès, Jonathan Casper, Hiram Clawson, Angie Hinrichs, Brian Lee, Chris Lee, Luis Nassar, Gerardo Perez, Brian Raney, Kate Rosenbloom, Daniel Schmelter, Ann Zweig, David Haussler, Robert Kuhn, Max Haeussler, Jim Kent

#### **General Overview**

The UCSC Genome Browser is a valuable resource for viewing and sharing genomic data with other researchers.

- On occasion, users would like to view sensitive information--such as patient data--or extremely large files.
- Slow internet connections can also impede genomic analysis.

In these instances, sending data over the internet is not feasible.

# Why GBiC?

- Can be completely offline
  - No data sent over the internet
- Customization options
- Best performance when rendering local BAM/bigWig/bigBed files
- Relatively simple to install on a virtual machine or cloud instance --- just run the script

# **Supported Operating Systems**

- Ubuntu 18/20 LTS
- Centos 7.2/8
- Fedora 20
- Amazon EC2 (Centos)
- Microsoft Azure (Ubuntu)

#### References

The UCSC Genome Browser database: 2021 update: Navarro Gonzalez J, Zweig AS, Speir ML, Schmelter D, Rosenbloom KR, Raney BJ, Powell CC, Nassar LR, Maulding ND, Lee CM, Lee BT, Hinrichs AS, Fyfe AC, Fernandes JD, Diekhans M, Clawson H, Casper J, Benet-Pagès A, Barber GP, Haussler D, Kuhn RM, Haeussler M, Kent WJ *Nucleic Acids Res.* 2021 Jan 8;49(D1):D1046–D1057. PMID: 33221922; PMC: PMC7779060

# Installing a virtual box

Best to be used on a fresh install of an operating system. **Vagrant boxes** can quickly setup a virtualbox for the linux operating system.

```
vagrant init box/name  # this installs the vm and makes a Vagrantfile
vim Vagrantfile  # if need be
vagrant up  # starts the VM
```

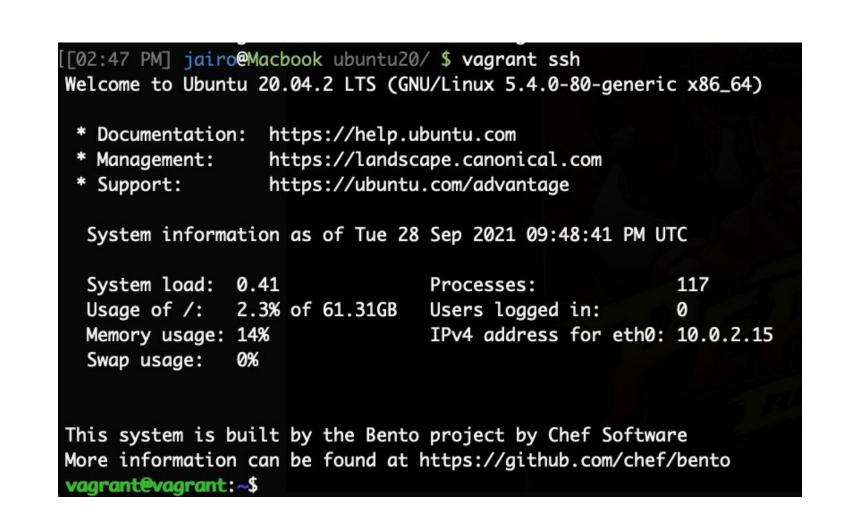

# Running the script

The first argument of the script is called the **command**. The first command that you will need to run is **install**, which installs the Genome Browser dependencies, binary files and basic MySQL (MariaDB) infrastructure:

sudo bash browserSetup.sh -b install

### Acknowledgements

This work was funded by NHGRI award 4U41HG002371 to the UCSC Center for Genomic Science. We would like to acknowledge the work of the UCSC Genome Bioinformatics technical staff (<a href="http://genome.ucsc.edu/staff.html">http://genome.ucsc.edu/staff.html</a>), our many collaborators, and our users for their feedback and support.

# **More Information**

#### Have questions?

Send us a question on our public mailing list: <a href="mailto:genome@soe.ucsc.edu">genome@soe.ucsc.edu</a>

Genome Browser tutorials and videos: <a href="http://genome.ucsc.edu/training/index.html">http://genome.ucsc.edu/training/index.html</a>

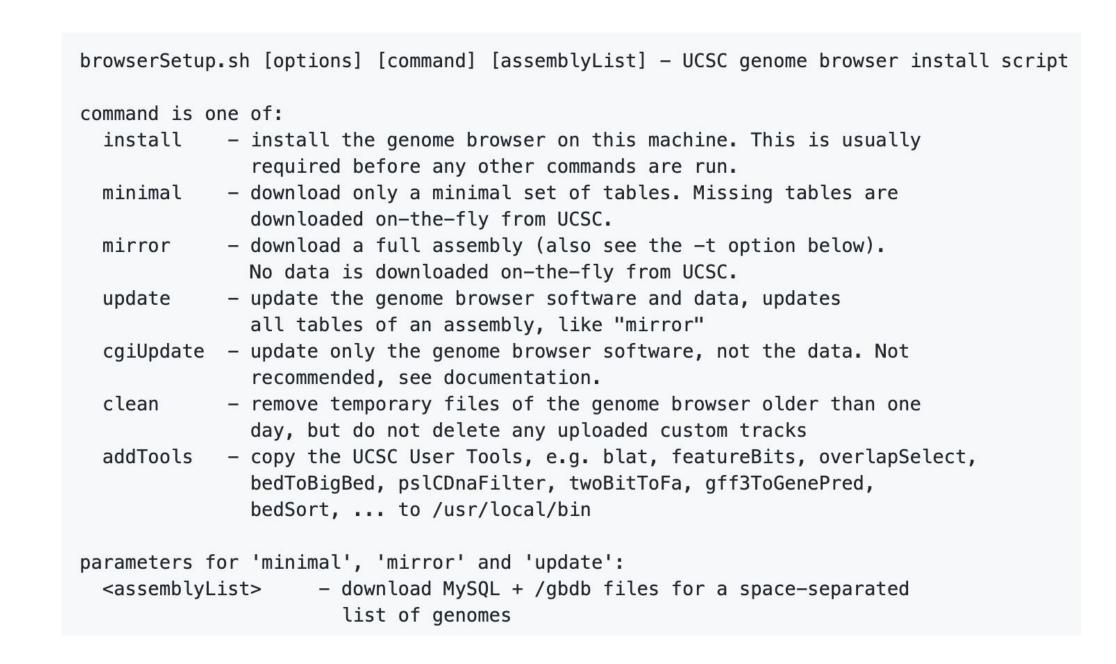

Features are always being added to the GBiC installation script. For a more detailed tutorial, visit:

https://github.com/ucscGenomeBrowser/kent/tree/master/src/product/installer

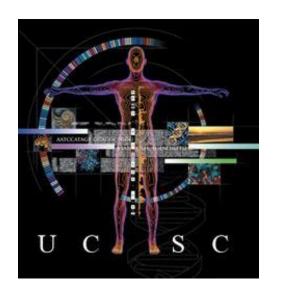

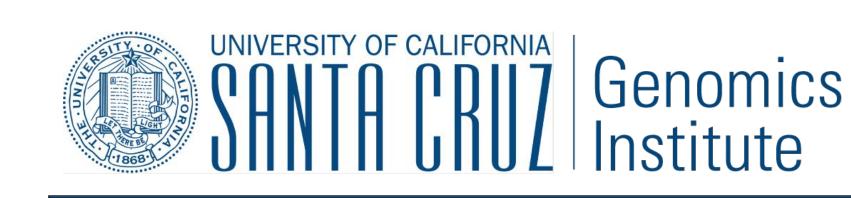

CSHL Genome Informatics 2021

Digital copy of this poster available at:

September 29st, 2021

http://hgwdev.soe.ucsc.edu/~jairo/posters/CSHL 2021.pdf